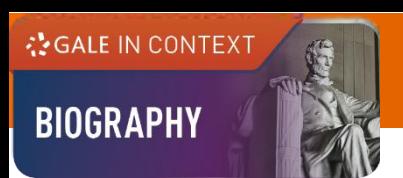

# **GALE IN CONTEXT: BIOGRAPHY USER GUIDE**

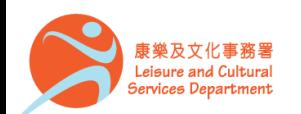

香港公共圖書館 Hong Kong Public Libraries

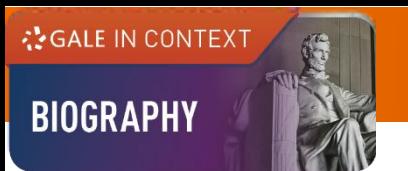

# **Overview**

*Gale In Context: Biography profiles the world's most influential people.* You will find:

- Premium biographical entries
- News articles
- Videos
- Primary sources

It covers international figures from different time periods and areas of study.

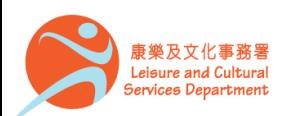

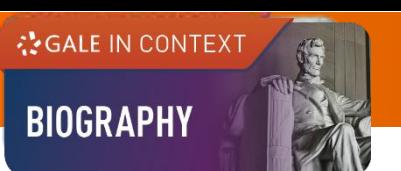

# **On the Homepage**

- Perform **Basic Search**
- Discover trending individuals featured in the banner under **PEOPLE OF INTEREST**
- Explore highlighted figures by clicking on the names under **BROWSE PEOPLE**

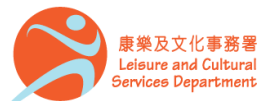

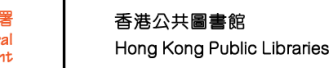

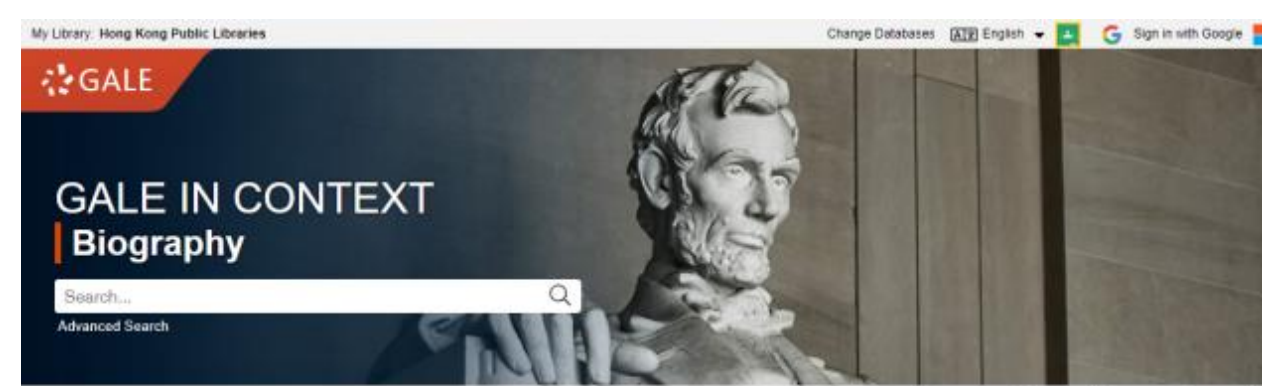

0 88 E D Browse People Person Search Title List Search History Out L

#### Cella Cruz

Cuban-born singer Celia Cruz was hailed as the queen of salsa and an inadvertent symbol of the Cuban-American community's exile spirit. Cruz, who fled the Caribbean island nation in 1960, became a world-famous singer with an energetic, flamboyant stage presence that brought audiences to their feet.

**Explore this topic** 

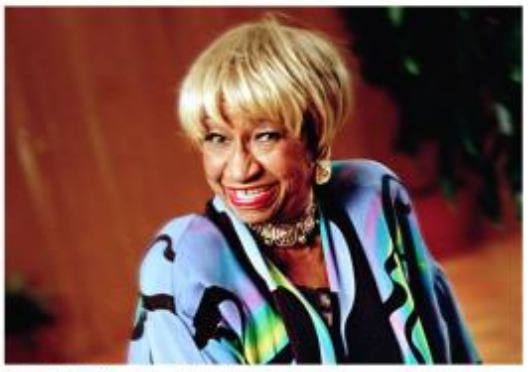

@ Pedro Portal/El Nuevo Herald/Tribune News Service

 $0<0$ 

**BROWSE PEOPLE** 

PEOPLE OF INTEREST

Actors (1017) Nicole Kidman **UPPATED** Keanu Reeves Michael Sheen UPDATED

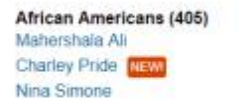

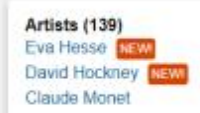

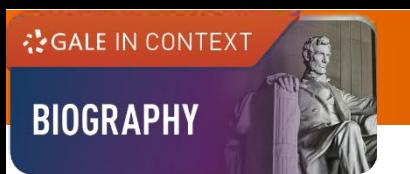

#### **Basic Search**

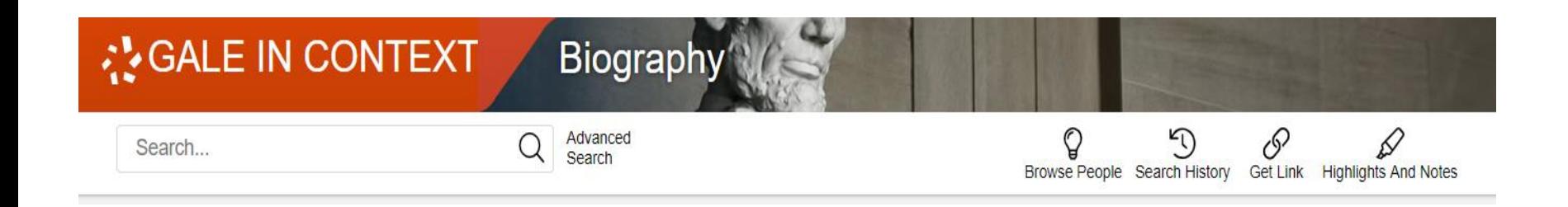

- Search across the entire site with a single query
- Search exact phrases using "quotation marks" (e.g. "Michael Jordan")
- Use asterisks to match partial words (e.g. Schwarzeneg\*)
- Support the use of Boolean operators AND, OR and NOT (e.g. President NOT American)

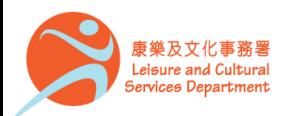

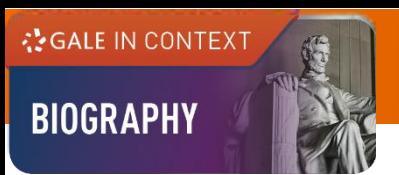

#### **Advanced Search**

- Click on **Advanced Search** in the homepage or under **SEARCH OPTIONS**
- Allow entering keywords into multiple search boxes with a maximum of 10 rows
- Customize your search options such as **Subject**, **Person – About** and **ISSN**
- Filter your search results by ticking **Full Text Documents**, **Peer-Reviewed Journals**, or **Document Contains Images**
- Set specific publication dates for your search

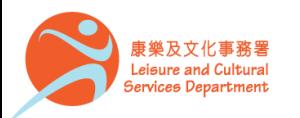

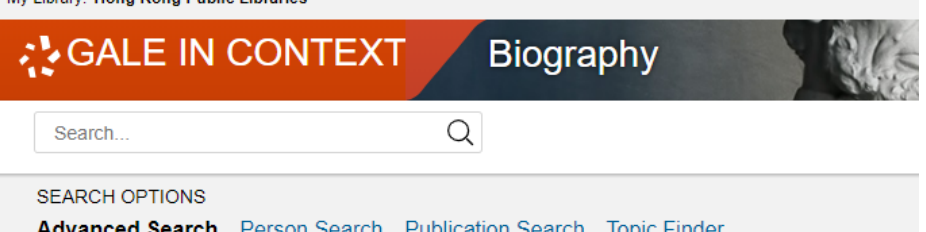

#### **Advanced Search**

My Library: Hong Kong Dublie Libraries

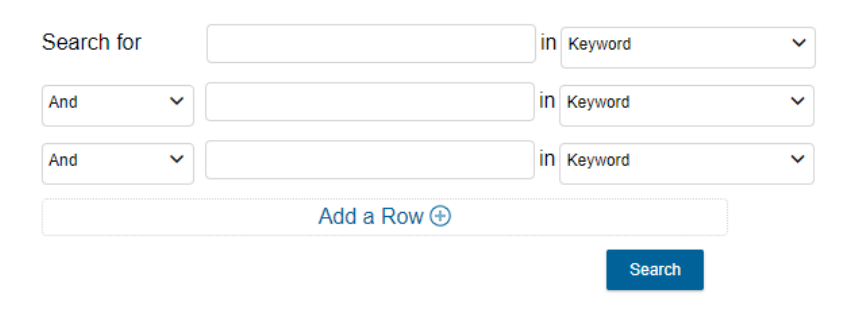

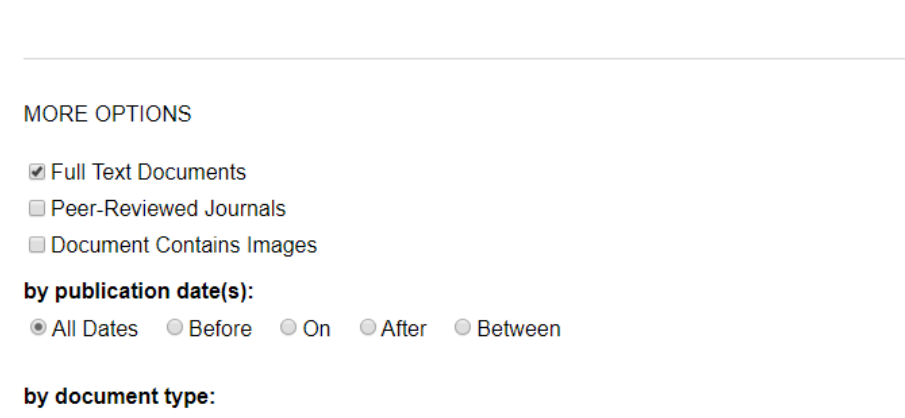

Select Document Type(s)  $\checkmark$ 

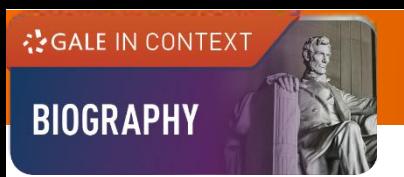

### **Publication Search**

Find a specific source and get information about the publication or link to its content

- Click on **Publication Search** under **SEARCH OPTIONS**
- Type all or part of a title and select from the suggestions, or
- Click on **List All Publications** to browse and filter the full list of available sources

香港公共圖書館

Hong Kong Public Libraries

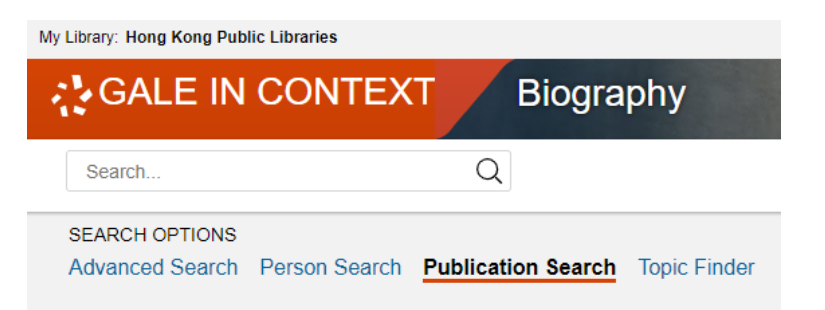

#### **Publication Search**

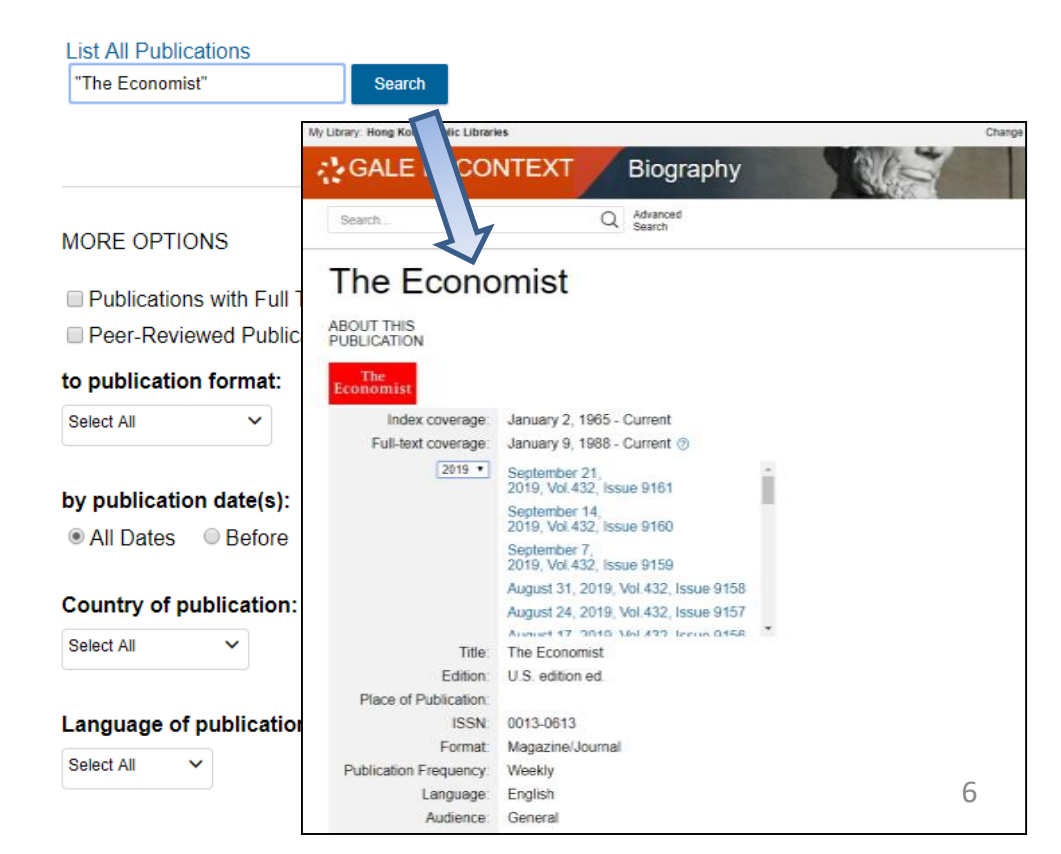

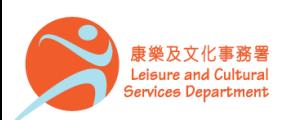

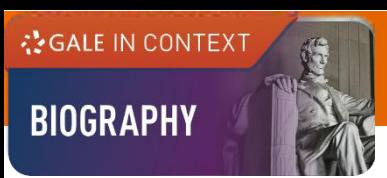

### **Topic Finder**

Visualize your search results and discover a narrower and more unique research path, or identify connections between topics

- Click on **Topic Finder** under **SEARCH OPTIONS**
- Enter the search term
- View the diagram in **Wheel** or in **Tiles**
- Click on an article title to view the result

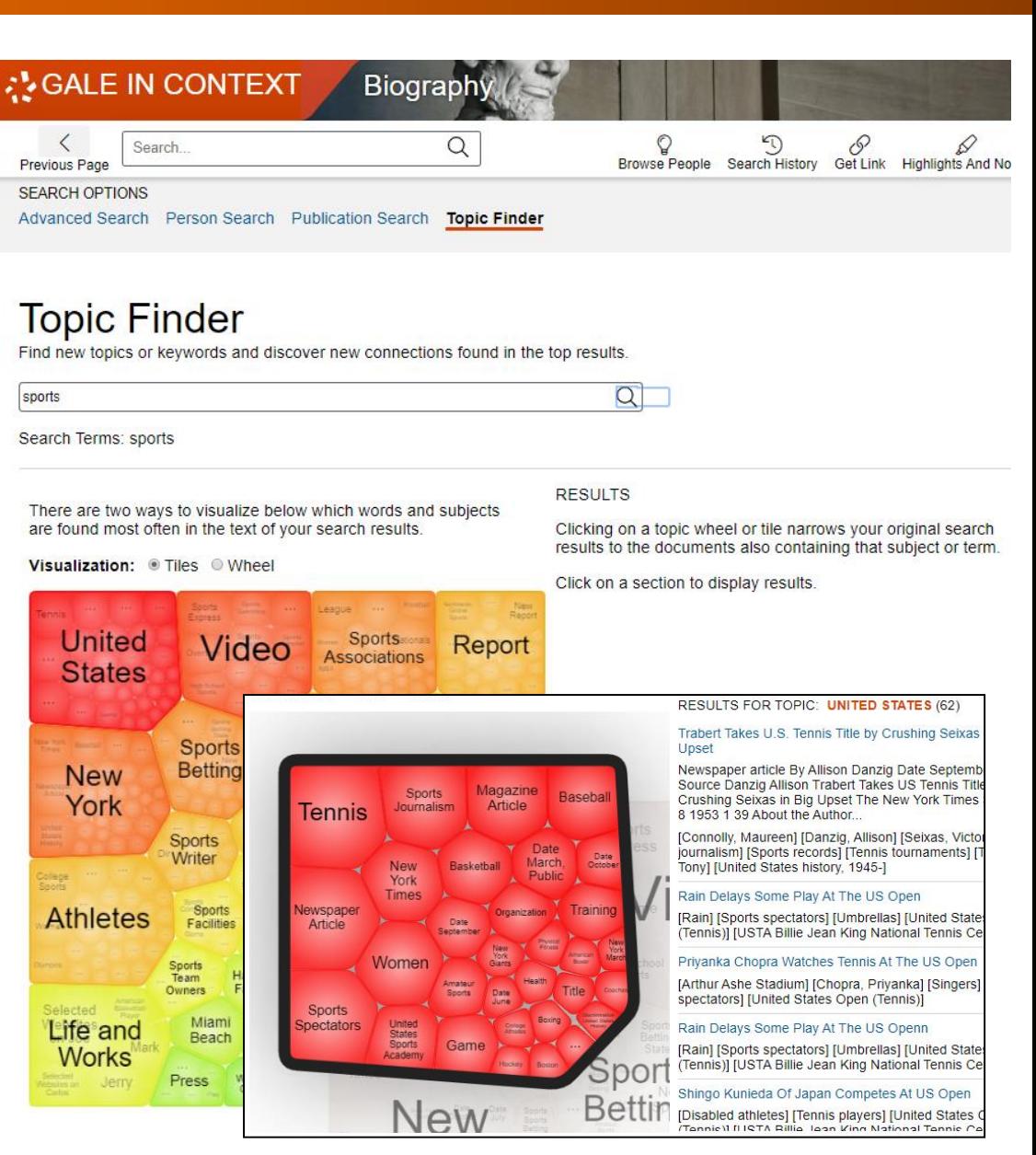

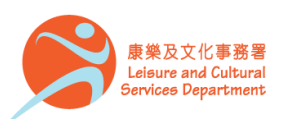

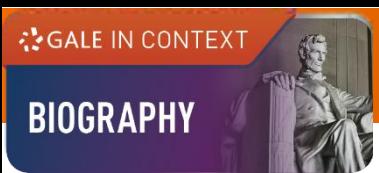

#### **Person Search**

Specify characteristics like occupation, nationality and gender or enter a name to generate a list of matching figures covered within the database.

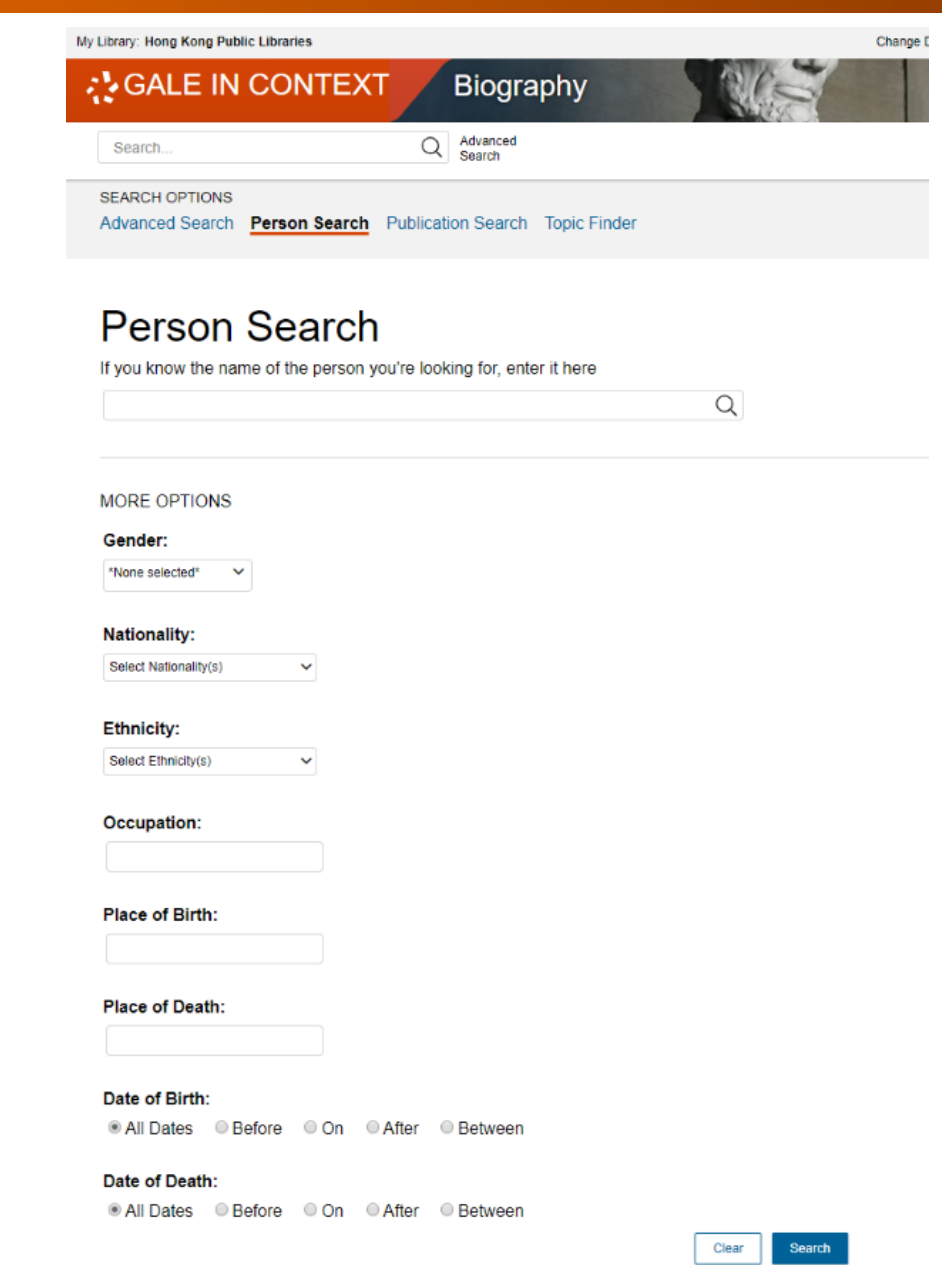

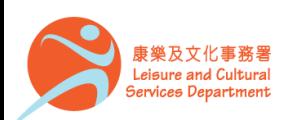

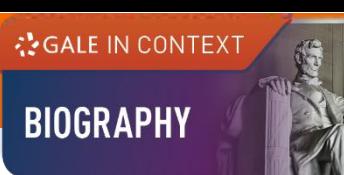

# **Browsing Content**

Topic Pages

- A one-stop portal for information on frequently studied subjects
- Build your understanding with an **Overview** essay
- Select a content type under **ON THIS PAGE** to explore further

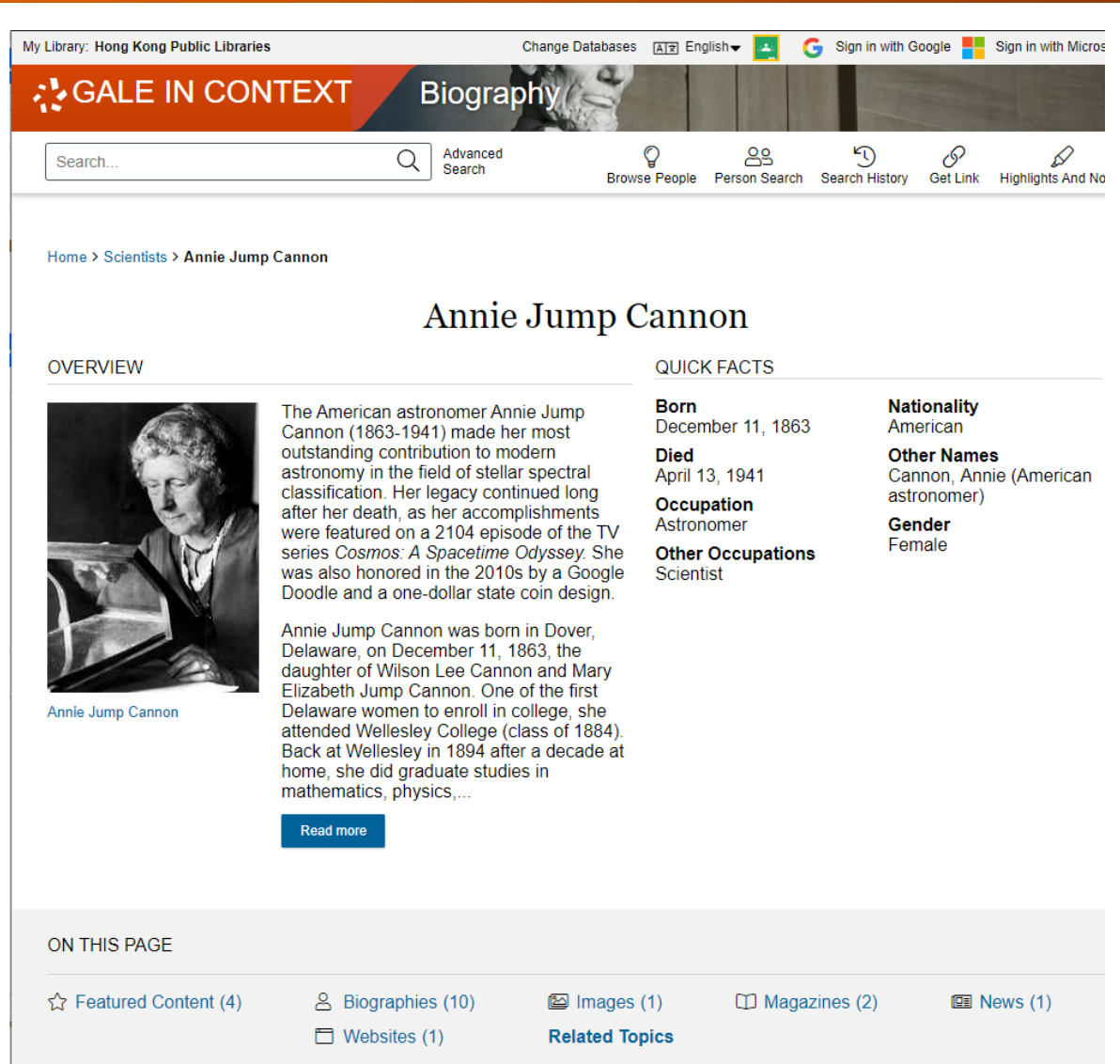

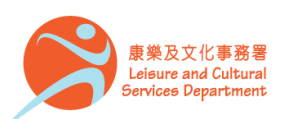

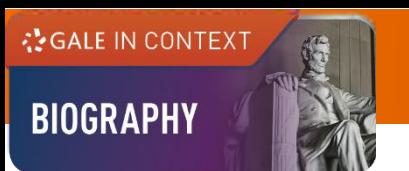

# **Working with results**

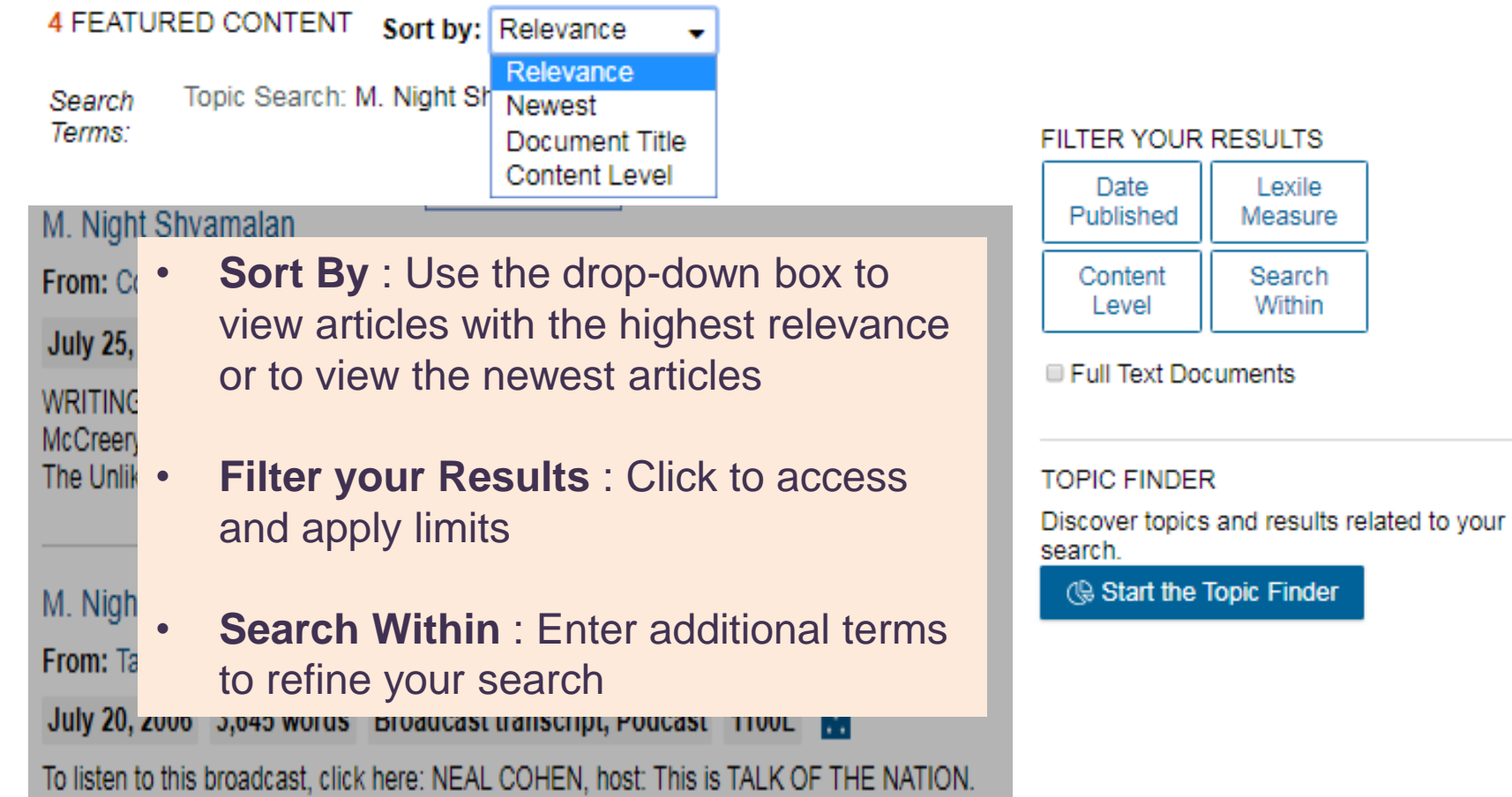

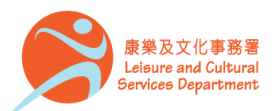

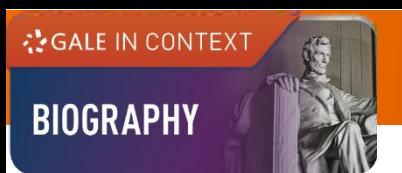

# **Working with documents (1)**

යිරි Cite

#### **Document Tools**

- **Cite** Choose from MLA, APA or Chicago style
- **Send To** Email or export the result to your Google Drive™ or OneDrive™ account
- **Print** / **Download** the document in pdf format
- **Get Link** Provide a reliable permalink for the document

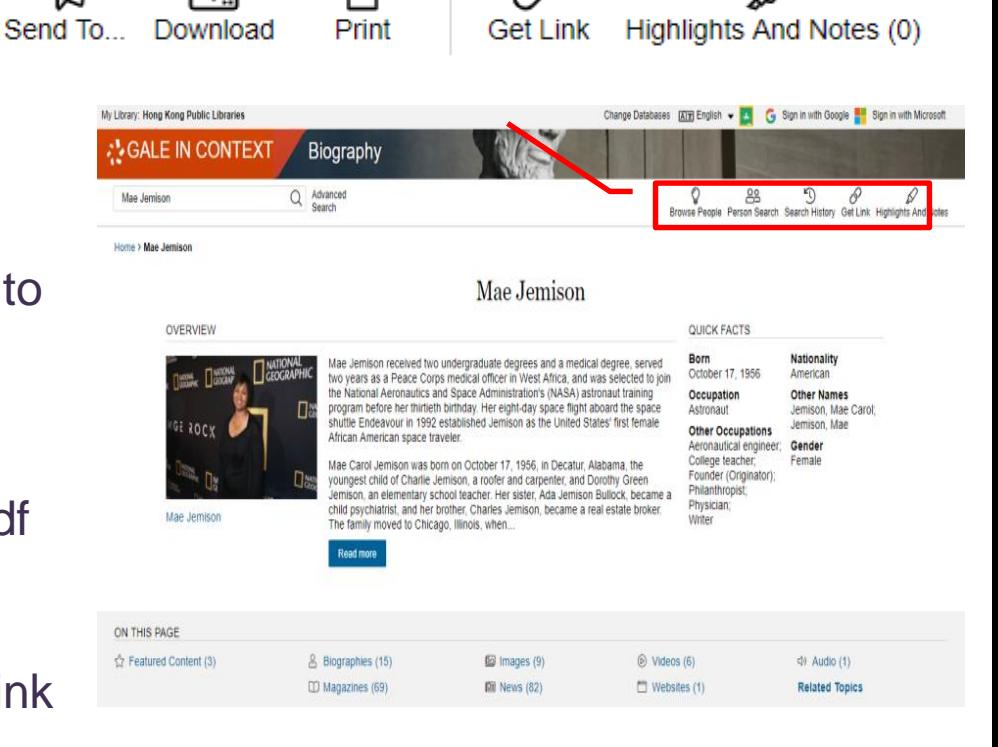

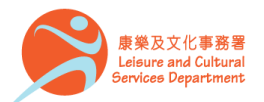

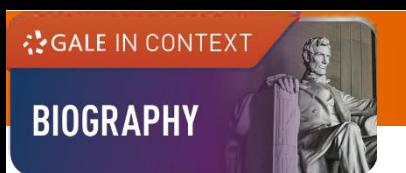

# **Working with documents (2)**

රිරි

Cite

**Document Tools**

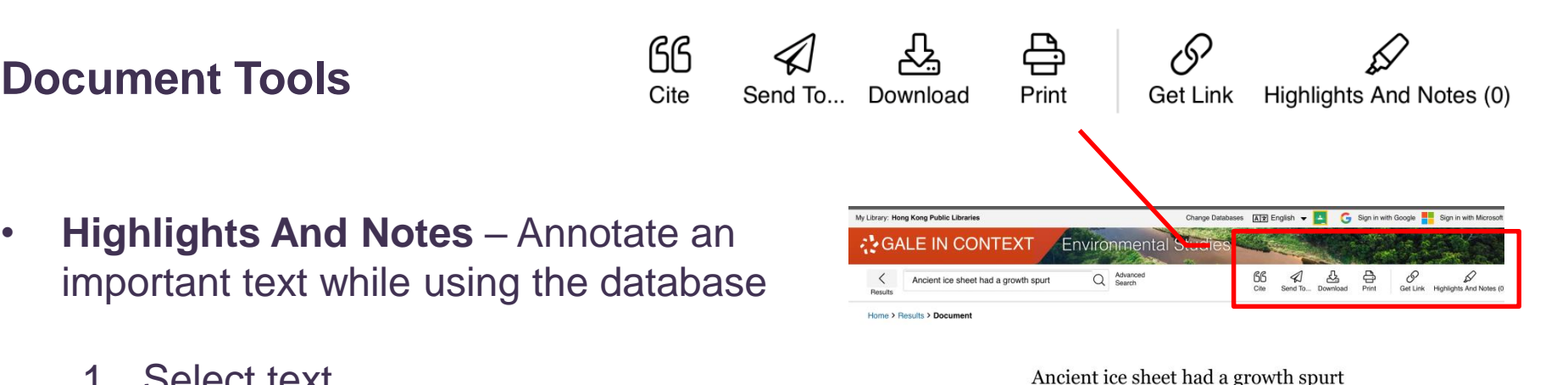

- important text while using the database
	- 1. Select text
	- 2. Click or tap the **Highlight** tool to choose a color
	- 3. Optional: Add notes
- Be sure to send, download, or print your Highlights and Notes before closing your browser, or they will be lost.

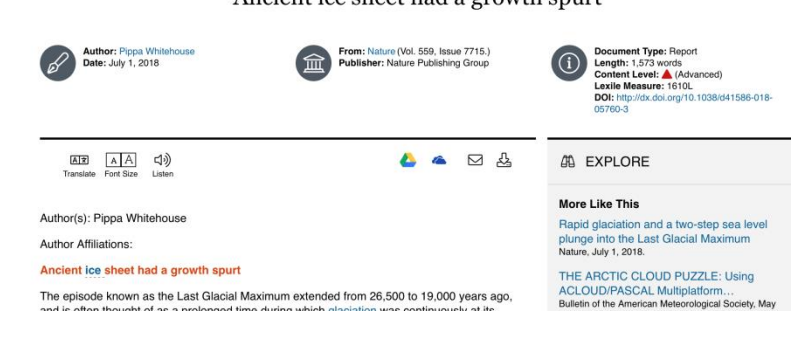

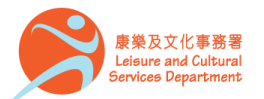

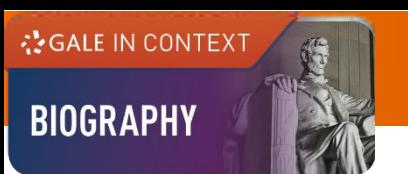

### **Working with documents (3)**

#### **Accessibility Tools**

- **Translate**  View machine translation of 40 different languages
- **Font Size**  Adjust the font size of the document
- **Listen –** Listen to a text-tospeech audio and download the .mp3 for future listening

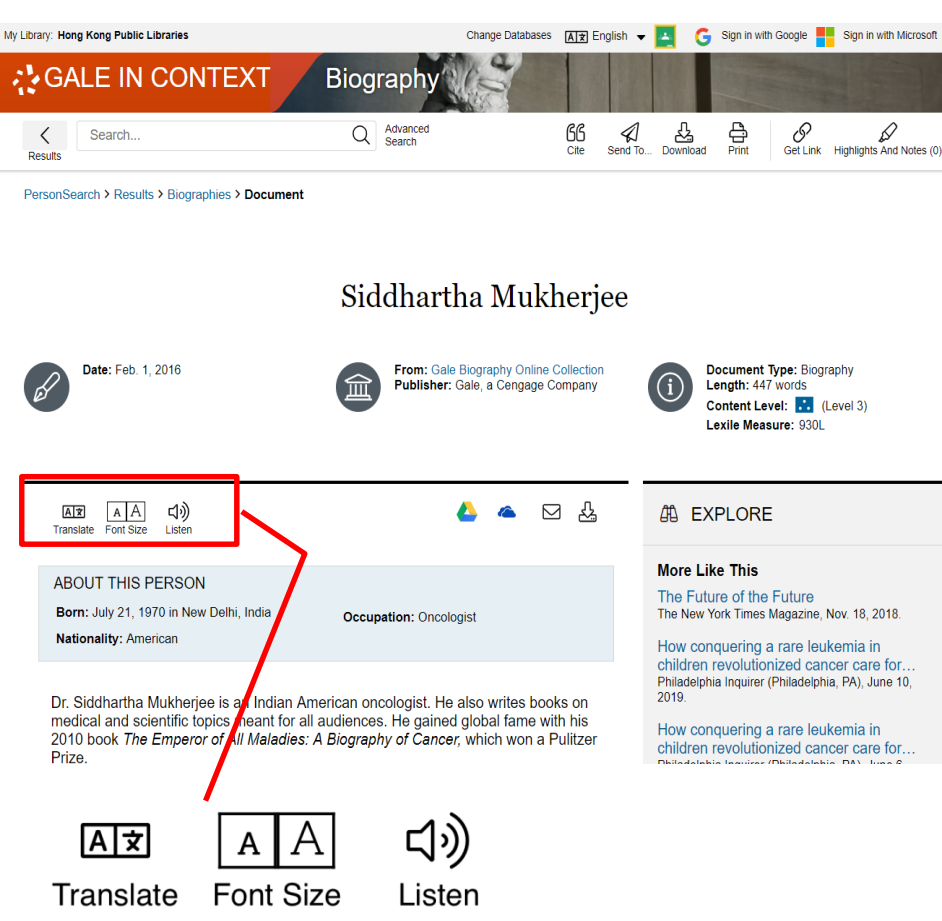

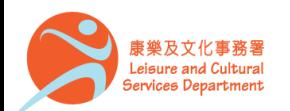

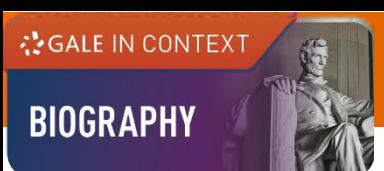

### **Working with documents (4)**

At the bottom of the content,

- **Explore** Select articles listed under **More Like This** to find similar results, or
- Click on **Related Subjects** to find additional documents with similar subject terms

**MORE LIKE THIS** 

Unbreakable: how Bruce Willis and a grey poncho reinvented the superhero movie The Telegraph Online, Jan. 18, 2019.

From Universal Pictures Home Entertainment: Glass PR Newswire, Feb. 26, 2019.

After 20 years, M. Night Shyamalan hasn't given up on twists The Washington Post, Jan. 17, 2019.

#### **44 EXPLORE**

#### **More Like This**

Unbreakable: how Bruce Willis and a arev poncho reinvented the superhero... The Telegraph Online, Jan. 18, 2019.

From Universal Pictures Home Entertainment: Glass PR Newswire, Feb. 26, 2019.

After 20 years, M. Night Shyamalan hasn't given up on twists The Washington Post, Jan. 17, 2019.

See More

**Related Subjects** 

· Shyamalan, M. Night

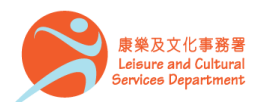

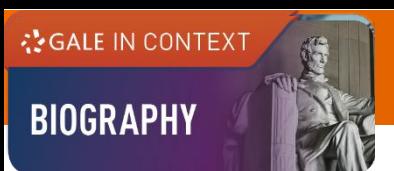

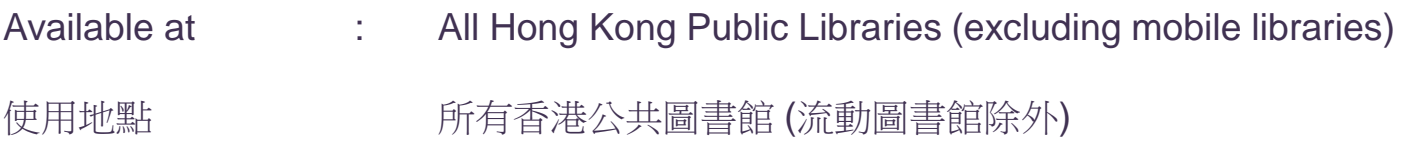

Remote Access 經互聯網使用 The database is available for remote access by registered library readers of the Hong Kong Public Libraries via the following website. 香港公共圖書館登記讀者可經以下網址使用此資料庫。

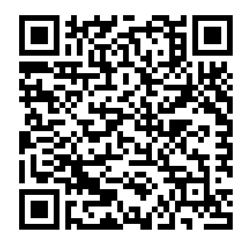

http://www.hkpl.gov.hk/remoteaccess

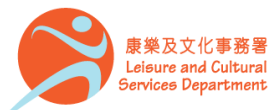

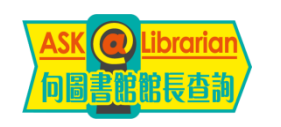

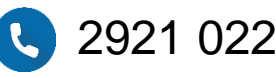

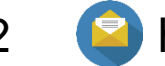

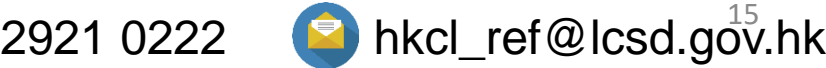